# **Nippu Käyttöohje**

Michael Forsström, Mikael Jokela, Ville V Nurmi, Ville A Nuutinen, Chen Zhao

Helsinki 31.8.2003

HELSINGIN YLIOPISTO

Tietojenkäsittelytieteen laitos

# **Versiohistoria**

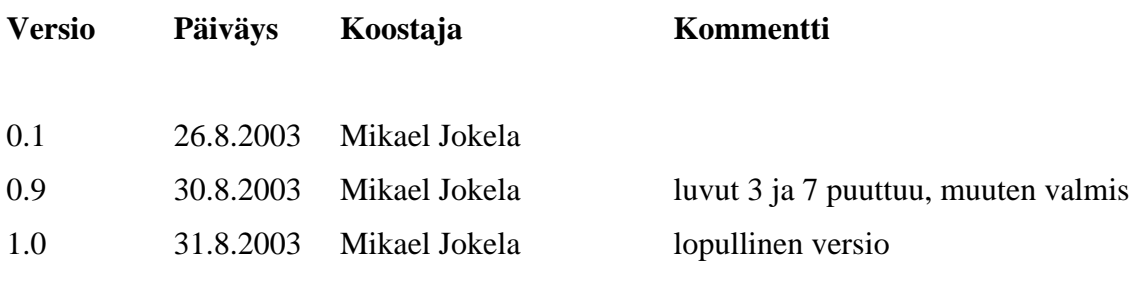

# **Sisältö**

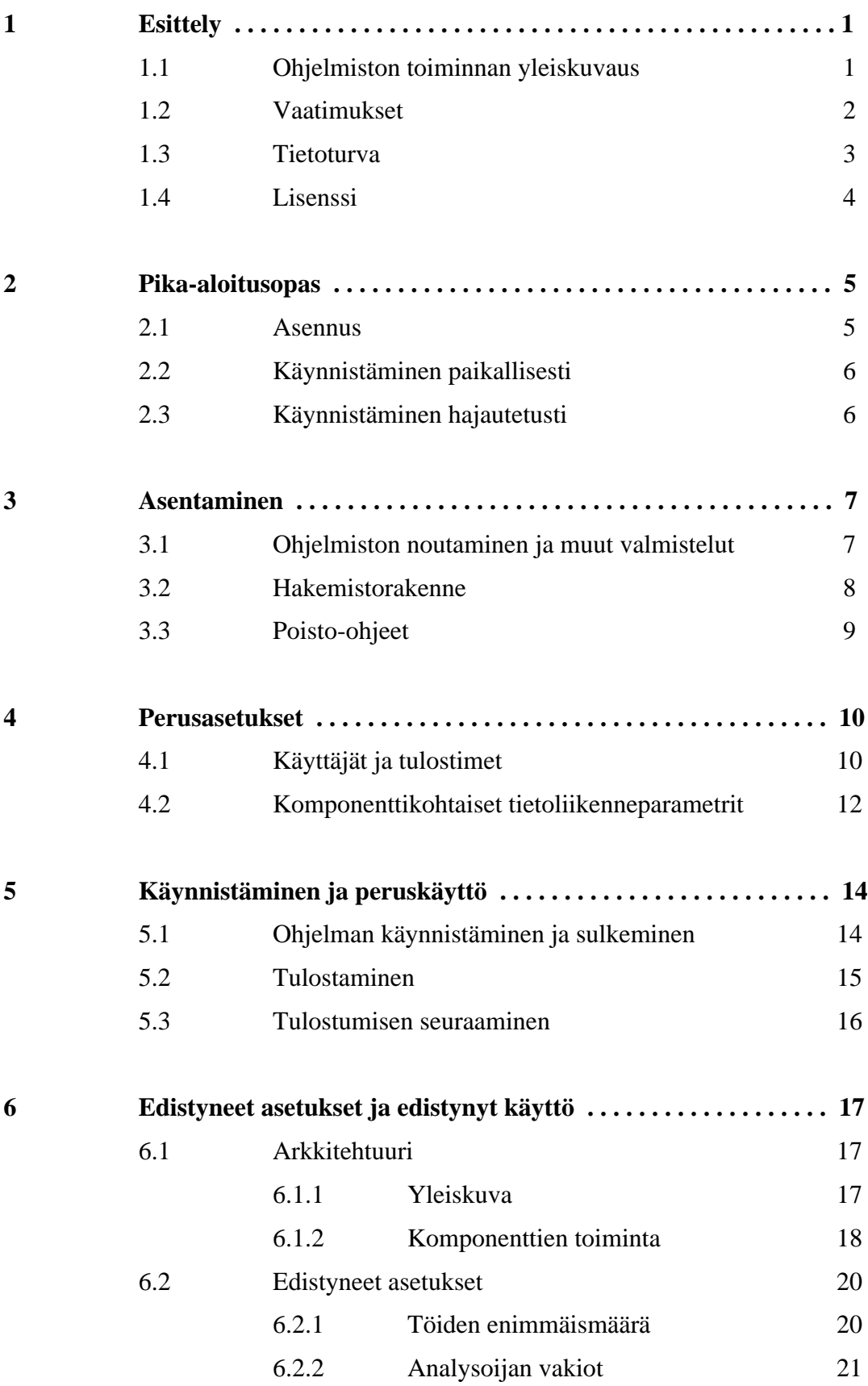

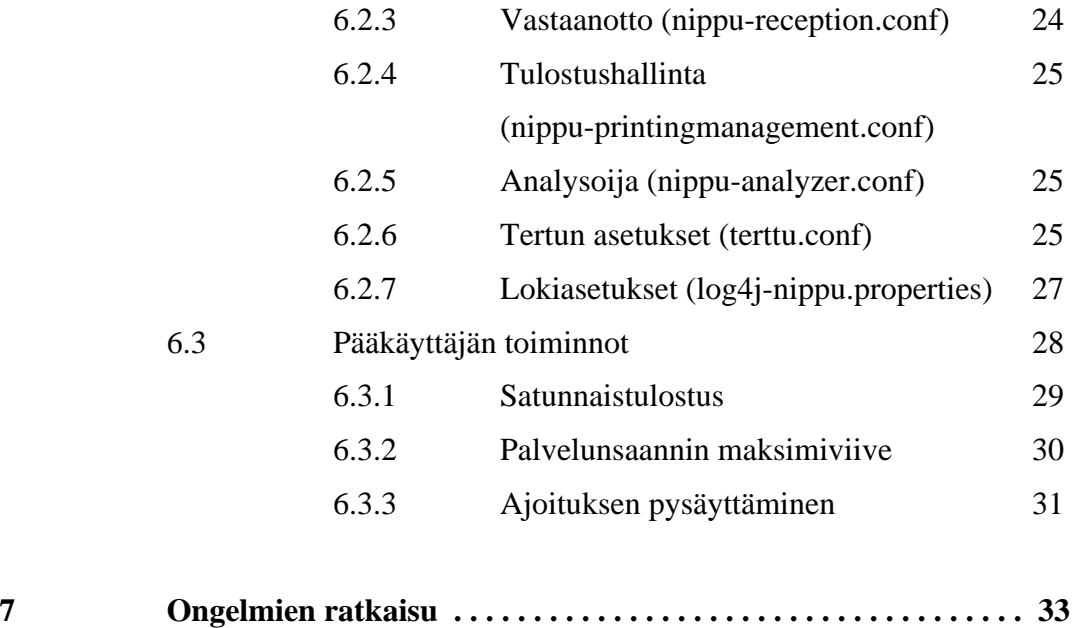

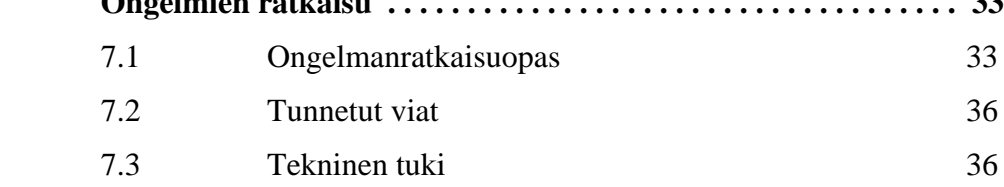

# **Liitteet**

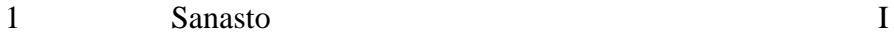

# **1 Esittely**

Onneksi olkoon, että olet valinnut tutkimuskäyttöön **Nippu-tulostuspalvelinohjelmiston**. Tämä käyttöohje on tarkoitettu ohjelmiston käyttäjän tueksi asennuksessa, käytössä ja ongelmatilanteissa.

**Nopein tapa ottaa Nippu käyttöön** on seurata luvun 2 pika-asennusopasta. Luku 3 sisältää tarkat asennusohjeet ja luku 4 perusasetusten asettamisen. Luvussa 5 kerrotaan, miten järjestelmä käynnistetään ja miten perustoimintoja käytetään.

Luku 6 on tarkoitettu **edistyneille käyttäjille**, jotka haluavat käyttää järjestelmän pääkäyttäjän toimintoja tai muokata toimintaa monipuolisten asetusten avulla. Luvussa 7 käsitellään mahdollisia ongelmatilanteita. Liitteen 1 sanastossa selitetään tässä dokumentissa esiintyviä käsitteitä.

Nipun keskeisin tarkoitus on **saavuttaa tehokkuutta suorittamalla samankaltaiset palvelupyynnöt yhdessä**: jokaisen käyttäjän ei kannata yksitellen etsiä ja noutaa omia tulosteitaan, vaan Nipun avulla pyritään yhteiseen töiden noutoon tulostamalla fyysisesti toistensa läheltä tulleet työt järjestyksessä peräkkäin – yhdessä nipussa. Lisäksi pyritään kuormantasauksen avulla estämään yksittäisten tulostusjonojen tukkeutuminen ja lyhentämään käyttäjän odotusaikaa.

Nippua on tarkoitus käyttää Helsingin yliopistossa **koostavan ajoitusmenettelyn ja sen kannattavuuden tutkimisessa**. Ohjelmisto ei ole sellaisenaan valmis tuotantokäyttöön oikeana tulostuspalvelimena, mutta sitä voitaneen myöhemmin muokata tuotantokäyttöönkin sopivaksi. Nippu käyttää **Terttu-ajoittajaydintä**, joka on aikaisemmin tuotettu Helsingin yliopistossa ohjelmistotuotantoprojektina.

# **1.1 Ohjelmiston toiminnan yleiskuvaus**

Nippu on **tulostuspalvelinohjelmisto**, joka **yhdistää tulostustöitä** useista töistä koostuviksi nipuiksi. Yhdistämisperuste on käytännössä tulostajien sijainti toisiinsa ja tulostimiin nähden. Järjestelmä tulostaa lähellä toisiaan sijaitsevien tulostajien työt yhdessä nipussa, jolloin toinen käyttäjä voi tulostetta noutaessaan tuoda samalla vaivalla toisenkin käyttäjän työt. Erityisesti saman käyttäjän työt tulostetaan yhdessä nipussa aina, kun se mahdollista.

Nipussa on **graafinen käyttöliittymä**, jonka kautta työt annetaan järjestelmään ja jonka kautta tieto työn tilasta välittyy käyttäjälle. Käyttöliittymä kertoo, mille tulostimelle järjestelmä päätti tulostaa työn ja milloin tulostus on valmistunut. Erilliset **palvelinkomponentit** hoitavat töiden yhdistelyn ja ohjaamisen tulostimille. Koska tämä ohjelmistoversio on tarkoitettu tutkimuskäyttöön, mitään ei oikeasti tulosteta vaan tulostusta vain simuloidaan ohjelmallisesti.

Käyttöliittymä ja palvelinkomponentit voivat sijaita kaikki samassa tietokoneessa, mutta tietoliikenneominaisuuksien ansiosta ne voivat sijaita myös **IP-verkossa** eri verkkoasemissa. Jos Nippua käytetään verkossa, ohjelmisto täytyy asentaa ja käynnistää erikseen jokaisessa verkkoasemassa.

Verkko-ominaisuuksia käytettäessä järjestelmän rakenteen on tarkoitus olla sellainen, että vastaanotto- ja ajoittaja-komponentit ovat kumpikin omassa palvelinverkkoasemassaan, ja niitä on kumpaakin vain yksi. Käyttöliittymää taas voi käyttää missä tahansa muussa verkkoasemassa, ja niitä voi olla useita. Jopa samassa verkkoasemassa voi olla käynnissä monta käyttöliittymää.

# **1.2 Vaatimukset**

Nipun ajamiseen tarvitaan **Java-virtuaalikone**, joka on yhteensopiva Java 2 standard edition 1.4.1:n kanssa. Kaikki muut tarpeelliset ohjelmat toimitetaan Nipun mukana.

Nippu on suunniteltu ajettavaksi **Linux-käyttöjärjestelmässä**, mutta käynnistyskomentoja muokkaamalla se toiminee missä tahansa käyttöjärjestelmässä, jolle Java-virtuaalikone on saatavilla. Käyttöliittymän ulkoasu todennäköisesti muuttuu, jos Nippua ajetaan jossain muussa käyttöjärjestelmässä kuin Linuxissa.

Nipun asennus vaatii noin 10 MB vapaata **levytilaa** ja käyttö noin 50 MB vapaata **keskusmuistia**. Levytilavaatimus sisältää Nipun mukana toimitettavan Tertun kuluttaman levytilan. Muistivaatimus sisältää sekä Java-virtuaalikoneen että Tertun kuluttaman muistin.

Verkko-ominaisuuksien käyttö edellyttää, että verkkoasemat on kytketty toisiinsa **IP-verkon** välityksellä ja että verkkoyhteys muuten toimii.

# **1.3 Tietoturva**

Koska tämä ohjelmistoversio on tarkoitettu tutkimuskäyttöön, ohjelmistossa **ei ole sellaisia pääsynvalvonta- tai tietoturvaominaisuuksia**, joita vaadittaisiin todellisessa verkkoympäristössä. Kyseessä ei ole Nipussa oleva virhe tai puute vaan vaatimusmäärittelyyn perustuva ominaisuus.

Peruskäyttäjät voivat ottaa Nippuun yhteyden **mistä tahansa verkkoasemasta ilman todennusta**. Pääkäyttäjän yhteys kuitenkin sallitaan vain samasta verkkoasemasta localhostverkkorajapinnan kautta.

Nippua asennettaessa on otettava huomioon, että verkon pääsynvalvonnan puuttuminen yhdistettynä ohjelmistosta mahdollisesti myöhemmin löydettävään virheeseen voi altistaa koko käyttäjän verkkoaseman vihamielisen murtautujan käyttöön. Tämä uhka voidaan välttää seuraavasti: Nippua ei pidä käyttää tuotantokäytössä olevassa verkossa varmistamatta, että muut verkon käyttäjät eivät voi ottaa yhteyttä ohjelmiston tarjoamiin palveluihin. Varsinkaan Nippua ei pidä koskaan ajaa käyttöjärjestelmän pääkäyttäjän (root, administrator) oikeuksilla.

Tietoliikenteen rajoittaminen käytännössä ei kuulu tämän käyttöohjeen piiriin. Tarkoitukseen soveltuu esimerkiksi jokin palomuuriohjelma. Yhtä verkkoasemaa käytettäessä tietokoneen voi yksinkertaisesti kytkeä irti verkosta irrottamalla verkkokaapelin.

Vaikka Nipun tietoliikenneyhteyksiin ei liity todennusta eikä salausta, yhteyksien todennus ja salaus on mahdollista myöhemmin erikseen toteuttaa jollain ulkopuolisella tuotteella. Koska tietoturvaominaisuudet on kuitenkin pääosin sivuutettu ohjelmiston suunnittelun alkuvaiheessa, tuotteen mahdollinen laajentaminen tuotantokäyttöön sopivaksi saattaa aiheuttaa ennalta arvaamattomia tietoturvaongelmia.

## **1.4 Lisenssi**

Helsingin yliopisto omistaa kaikki Nippu-ohjelmiston immateriaalioikeudet. Helsingin yliopisto antaa Nippu-ohjelmistolle **GNU-yleislisenssin** (GPL) mukaisen vapaan käyttöoikeuden avoimen ohjelmistokehityksen periaatteiden mukaisesti. GNU-yleislisenssin mukaan ohjelmistoa voi käyttää ja kehittää täysin vapaasti. Ohjelmistoa tai sen muokattua versiota edelleen levitettäessä on kuitenkin otettava huomioon GNU-yleislisenssin vaatimukset. Nippu-ohjelmistolle ei tarjota minkäänlaista takuuta, eivätkä oikeuksien omistaja tai ohjelmiston tekijät ota mitään vastuuta ohjelmiston käytöstä. Tarkka lisenssi (englanninkielinen, ei saatavilla suomeksi) toimitetaan Nippu-ohjelmiston asennuspaketissa tekstitiedostossa nimeltä lisenssi.txt. Käyttämällä ohjelmistoa sitoutuu samalla noudattamaan tämän lisenssin ehtoja.

# **2 Pika-aloitusopas**

Tämän pika-aloitusoppaan tarkoitus on antaa **nopeimmat mahdolliset ohjeet**, joilla ohjelmiston voi käynnistää. Jotta Nippu voisi toimia järkevästi, kannattaa kuitenkin luoda vaadittavat asetukset luvun 4 ohjeiden mukaan.

# **2.1 Asennus**

Nipun asennuspaketin voi noutaa esimerkiksi web-selaimella osoitteesta

#### **http://www.cs.helsinki.fi/group/nippu/nippu-1.0.tar.gz**

Kohteena oleva paketti talletetaan web-selaimella tiedostoon. Paketti puretaan komennolla

#### **tar xzf nippu-1.0.tar.gz**

Ohjelmisto purkautuu uuteen hakemistoon, jonka nimi on **nippu-1.0**. Tästä eteenpäin kaikki tiedostonimet ovat suhteessa tähän hakemistoon. Ohjelma tulee myös ajaa tässä hakemistossa.

Ennen järjestelmän käynnistämistä on hyvä tehdä välttämättömät asetukset. Ne tehdään tiedostoon

#### **nippu/configuration/nippu.conf**

Käyttäjät ja tulostimet tulee asettaa haluttua testiympäristöä vastaaviksi. Erityisesti kannattaa luoda käyttäjä, jonka käyttäjätunnus on sama kuin Nipun käyttöliittymän käynnistäjän unix-käyttäjätunnus. Näin käynnistys helpottuu.

# **2.2 Käynnistäminen paikallisesti**

Nipun kaikki komponentit käynnistyvät samaan verkkoasemaan ajamalla komentojonotiedosto

### **run-nippu.sh**

Komentojonolle voi halutessaan antaa parametrina käyttäjätunnuksen (joka pitää olla asetustiedostossa nippu.conf) sekä vielä lisäparametrin "p", joka käynnistää myös pääkäyttäjän liittymän. Esimerkiksi näin:

#### **run-nippu.sh ttesti p**

# **2.3 Käynnistäminen hajautetusti**

Nipun voi käynnistää myös hajautetusti. Tätä varten tulee käyttöliittymän ja vastaanottokomponentin asetustiedostoihin kirjata tarvittavat verkkoparametrit. Asetustiedostot ovat

# **nippu/configuration/nippu-reception.conf nippu/configuration/nippu-userinterface.conf**

Tiedostoihin tulee kirjata vastaanoton (reception), ajoittajan (scheduler), analysoijan (analyzer) ja tulostushallinnan (printingmanagement) verkkoasemien osoitteet joko IP-osoitteina tai DNS-niminä. Oletuksena näissä kohdissa lukee "localhost", jolloin järjestelmä toimii kokonaan yhdessä verkkoasemassa. Mitään muita asetuksia ei tarvitse muuttaa.

Asetusten ollessa kunnossa järjestelmän voi käynnistää hajautetusti ajamalla komentojonotiedostot

**run-scheduler.sh run-reception.sh run-userinterface.sh**

Tiedostot tulee ajaa niissä verkkoasemissa, jotka on merkitty asetustiedostoihin.

# **3 Asentaminen**

# **3.1 Ohjelmiston noutaminen ja muut valmistelut**

Nipun asennuspaketin voi noutaa esimerkiksi web-selaimella osoitteesta

### **http://www.cs.helsinki.fi/group/nippu/nippu-1.0.tar.gz**

Tiedoston koko on 3.3 MB. Esimerkiksi 512 kbit/s tietoliikennekaistalla noutoon kuluu aikaa 52 sekuntia. Kohteena oleva paketti talletetaan web-selaimella tiedostoon. Paketti puretaan Linuxissa komennolla

### **tar xzf nippu-1.0.tar.gz**

Ohjelmisto purkautuu uuteen hakemistoon, jonka nimi on **nippu-1.0**. Tästä eteenpäin kaikki tiedostonimet ovat suhteessa tähän hakemistoon. Ohjelma tulee myös ajaa tässä hakemistossa.

Nipun lisäksi on asennettava **Java-virtuaalikone**, ellei sitä ole ennestään asennettuna. Nipun ajaminen vaatii Java 2 standard edition 1.4.1:n kanssa yhteensopivan virtuaalikoneen. Ellei sellaista ole, sen voi noutaa verkko-osoitteesta http://java.com/. Java-virtuaalikoneen täytyy olla polussa (*PATH*-ympäristömuuttuja), jotta Nipun käynnistyskomentojonot toimivat.

Nippu toimii sellaisenaan vain **Linux-käyttöjärjestelmällä** varustetuissa tietokoneissa, mutta se toiminee käynnistyskomentojonoja muokkaamalla myös muissa käyttöjärjestelmissä, joille Java-virtuaalikone on saatavilla.

Java-binääritiedostot toimitetaan asennuspaketissa valmiina, joten ohjelmistoa **ei tarvitse kääntää**. Haluttaessa sen voi kuitenkin kääntää suorittamalla komentojonon compilenippu.sh.

# **3.2 Hakemistorakenne**

Nippu-1.0-hakemistoon muodostuvat seuraavat alihakemistot ja tiedostot:

#### **com/**

Hakemisto sisältää ohjelmiston käyttämiä kirjastoja.

#### **compile-nippu.sh**

Komentojonolla käännetään Nippu-ohjelmiston ajettavat tiedostot lähdekoodista.

### **lisenssi.txt**

Tekstitiedosto sisältää ohjelmiston lisenssin.

#### **LUEMINUT.TXT**

Tekstitiedosto sisältää lyhyen kuvauksen ohjelmistosta ja viittauksen tähän käyttöohjeeseen.

### **nippu/**

Hakemisto sisältää ohjelmiston komponentteja.

#### **nippu/configuration/**

Hakemisto sisältää asetukset.

#### **nippu/configuration/sample/**

Hakemisto sisältää malliasetukset.

#### **nippu/run/**

Hakemisto sisältää lokitiedostot.

#### **org/**

Hakemisto sisältää Log4j-komponentin.

# **run-nippu.sh**

Komentojonolla käynnistetään Nippu-ohjelmiston kaikki komponentit paikallisesti.

### **run-reception.sh**

Komentojonolla käynnistetään vastaanotto-komponentti.

### **run-scheduler.sh**

Komentojonolla käynnistetään ajoitus-komponentit.

### **run-terttu-visualizer.sh**

Komentojonolla käynnistetään Tertun visualisoija.

#### **run-userinterface.sh**

Komentojonolla käynnistetään käyttöliittymä.

#### **terttu/**

Hakemisto sisältää Tertun.

# **3.3 Poistaminen**

Nippu ja kaikki sen mukana toimitetut tiedostot voidaan poistaa tuhoamalla hakemisto nippu-1.0 sisältöineen. Linuxissa hakemisto tuhotaan komennolla

### **rm -R nippu-1.0**

# **4 Perusasetukset**

Tässä luvussa käsitellään sellaiset Nipun asetukset, jotka on **välttämätöntä asettaa tai tarkistaa** ennen ohjelmiston käyttöä. Näitä asetuksia ovat käyttäjien ja tulostinten määrittely sekä muutamat tietoliikenneparametrit. Kaikista muista asetuksista voidaan turvallisesti käyttää malliasetuksissa olevia oletusarvoja ilman, että se haittaisi järjestelmän toimintaa. Muut asetukset käsitellään vasta luvussa 6 (edistyneet asetukset).

**Asetustiedostot sijaitsevat** Nipun hakemistorakenteessa alihakemistossa **nippu/configuration**. Kaikista asetustiedostoista on valmiina käyttökelpoiset mallit, joita on helppo muokata tämän luvun ohjeiden mukaan. Hakemisto **nippu/configuration/ sample** sisältää kopiot mallitiedostoista.

Nippu lukee asetukset tiedostoista käynnistyessään. Jos asetuksia muutetaan, ohjelmisto on suljettava ja **käynnistettävä uudelleen**, ennen kuin muutokset tulevat voimaan. Käynnistämistä ja sulkemista käsitellään luvussa 5.1.

Asetustiedostoissa voi olla tyhjiä rivejä ja #-merkillä alkavia kommenttirivejä, joita järjestelmä ei ota huomioon. Nippu tarkistaa käynnistysvaiheessa asetustiedostojen syntaksiin liittyviä mahdollisia virheitä, mutta kaikkia virheitä ei havaita. Siksi asetustiedostojen muokkauksessa kannattaa olla huolellinen ja ongelmatilanteissa kannattaa tarkistaa, että asetustiedostot ovat virheettömiä.

# **4.1 Käyttäjät ja tulostimet**

Jokaista Nipun käyttäjää ja Nippuun liitettävää tulostinta kohden tarvitaan **yksi rivi yhteiseen asetustiedostoon nippu.conf**. Jokaisella käyttäjällä ja tulostimella täytyy olla vakiosijaintikoordinaatit yhdessä euklidisessa, kolmiulotteisessa koordinaatistossa. Tässä ohjelmistoversiossa ei oteta huomioon todellisessa toimintaympäristössä olevia kulkuesteitä (esimerkiksi seinät, lattiat), vaan etäisyydet koordinaatistossa mitataan suoraa linjaa pitkin.

Käyttäjät määritellään tiedostossa nippu.conf seuraavanlaisella rivillä:

### **USER\_käyttäjätunnus=x%y%z**

**Käyttäjätunnuksen** avulla käyttäjät erotetaan toisistaan. Asetuksissa kannattaa käyttää samoja käyttäjätunnuksia, joita käyttäjät käyttävät siinä tietokoneessa, jossa Nipun käyttöliittymä ajetaan. Käyttäjätunnus tulee olla 2–8 merkkiä pitkä, ja se saa sisältää vain numeroita (0–9) ja pieniä kirjaimia (a–z). Skandinaavisia kirjainmerkkejä (å, ä, ö) ei sallita. Kahdella tai useammalla käyttäjällä ei saa olla samaa käyttäjätunnusta.

**X, y ja z** ovat käyttäjään liitetyt vakiosijaintikoordinaatit. Koordinaattien mahdollisia arvoja ovat kokonaisluvut väliltä [0, Integer.MAX\_VALUE]<sup>1</sup>. Nipun asetuksissa käytettävän koordinaatiston voi valita itse, kunhan kaikki käyttäjät ja tulostimet on sijoitettu samaan kolmiulotteiseen, euklidiseen koordinaatistoon.

Tulostimet määritellään tiedostossa nippu.conf seuraavanlaisella rivillä:

#### **PRINTER\_nimi=x%y%z%nopeus**

**Nimi** on käyttöliittymässä näytettävä tulostimen nimi, joka voi olla 2–10 merkkiä pitkä. Nimen avulla tulostimet erotetaan toisistaan, joten kahdella tai useammalla tulostimella ei saa olla samaa nimeä. Tulostimen nimessä saa esiintyä vain numeroita (0–9) ja pieniä kirjaimia (a–z). Skandinaavisia kirjainmerkkejä (å, ä, ö) ei sallita.

**X, y ja z** ovat tulostimeen liitetyt vakiosijaintikoordinaatit. Koordinaattien mahdollisia arvoja ovat kokonaisluvut väliltä [0, Integer.MAX\_VALUE]. Nipun asetuksissa käytettävän koordinaatiston voi valita itse, kunhan kaikki käyttäjät ja tulostimet on sijoitettu samaan kolmiulotteiseen, euklidiseen koordinaatistoon.

**Nopeus** kuvaa sitä, kuinka monta sivua minuutissa kyseinen tulostin tulostaa. Tässä ohjelmistoversiossa tulostimen nopeus on aina vakio. Tietyn työn tulostumiseen kuluva aika riippuu ainoastaan työn sivumäärästä ja valitun tulostimen nopeudesta. Nopeuden arvo

<sup>1</sup> Tämän dokumentin useissa kohdissa käytetään arvovälien ilmaisussa matemaattista sulkeisiin perustuvaa merkintätapaa, koska se tekee ilmaisusta lyhyen ja yksikäsitteisen. Esimerkiksi [a, b] tarkoittaa arvoväliä a:sta b:hen siten, että välin päätepisteet a ja b ovat mukana. Normaali sulkumerkki hakasulkeen paikalla tarkoittaisi, että kyseinen päätepiste ei ole mukana.

voi olla kokonaisluku väliltä [1, Integer.MAX\_VALUE].

Huomaa, että Nippuun voidaan liittää **enintään kymmenen** tulostinta. Tässä ohjelmistoversiossa tulostinten toimintaa **vain simuloidaan**, joten määriteltävien tulostinten ei tarvitse vastata mitään todellisia tulostimia.

## **4.2 Komponenttikohtaiset tietoliikenneparametrit**

Koska Nippu voi toimia tietoliikenneverkossa hajautetusti, **eri verkkoasemissa sijaitsevien komponenttien täytyy tietää toistensa verkko-osoitteet**. Verkko-osoitteet voidaan ilmoittaa joko IP-osoitteina tai DNS-niminä. IP-osoite kirjoitetaan neljällä toisistaan pisteillä erotetulla kokonaisluvulla, joiden arvot ovat välillä [0, 255] (esimerkiksi 128.214. 48.122). DNS-nimet voidaan kirjoittaa joko lyhyessä muodossa (esimerkiksi melkki) tai täydellisessä FQDN-muodossa (esimerkiksi melkki.cs.helsinki.fi). DNS-nimissä sallittuja merkkejä ovat kirjaimet (a–z), numerot (0–9), tavuviiva ja piste.

Jos Nipun verkko-ominaisuuksia ei käytetä, DNS-nimeksi kirjoitetaan joka paikkaan **localhost**. Sitä vastaava IP-osoite on 127.0.0.1.

Komponenttikohtaisissa asetustiedostoissa määritellään verkko-osoitteiden lisäksi palvelinkomponenttien TCP-porttinumerot. Porttinumerot ovat kuitenkin vakioita tässä ohjelmistoversiossa, joten ne voidaan turvallisesti jättää oletusarvoihin.

**Käyttöliittymän asetustiedostossa (nippu-userinterface.conf)** täytyy määritellä vastaanotto- (reception) ja tulostushallinta-komponenttien (printingmanagement) verkkoasemien osoitteet. Ne määritellään seuraavilla riveillä:

RECEPTION\_LOCATION=verkkoasema:7702 PRINTINGMANAGEMENT\_LOCATION=verkkoasema:7704

**Verkkoasema**-kohdassa voi olla joko IP-osoite tai DNS-nimi. Sen jälkeen erotetaan kaksoispisteellä TCP-porttinumero, joka on vakio tässä ohjelmistoversiossa.

**Vastaanoton asetustiedostossa (nippu-reception.conf)** täytyy määritellä ajoittaja- (scheduler) ja analysoija-komponenttien (analyzer) verkkoasemien osoitteet. Ne määritellään seuraavilla riveillä:

SCHEDULER\_LOCATION=verkkoasema:7700 ANALYZER\_LOCATION=verkkoasema:7703

**Verkkoasema**-kohdassa voi olla joko IP-osoite tai DNS-nimi. Huomaa, että ajoittaja ja analysoija sijaitsevat *aina samassa verkkoasemassa*, joten niiden verkkoasemien osoite on oltava sama. Verkkoaseman jälkeen erotetaan kaksoispisteellä TCP-porttinumero. Analysoijan porttinumero on vakio tässä ohjelmistoversiossa. Ajoittajan porttinumeron tulee olla sama kuin Tertun asetuksissa (terttu.conf) määritelty *tcpServer.ExternalClientPort*. Oletusarvo on 7700.

# **5 Käynnistäminen ja peruskäyttö**

Tässä luvussa käsitellään koko Nipun käynnistäminen sekä komponenttien käynnistäminen erikseen. Ennen ohjelmiston käynnistämistä on luotava asetukset luvun 4 ohjeiden mukaan. Tässä luvussa käsitellään myös Nipun keskeisin käyttö: tulostus ja tulostumisen seuraaminen.

### **5.1 Ohjelman käynnistäminen ja sulkeminen**

Ennen käynnistämistä täytyy luoda asetukset luvun 4 ohjeiden mukaan.

Koko Nippu käynnistetään suorittamalla asennushakemistossa sijaitseva komentojono:

#### **run-nippu.sh**

Run-nippu.sh käynnistää vastaanotto- ja ajoittaja-komponentit sekä yhden käyttöliittymän. Käyttäjätunnus luetaan *USER*-ympäristömuuttujasta käyttöliittymää varten. Käyttäjätunnus on mahdollista myös antaa komentoriviparametrina (esimerkiksi "run-nippu.sh ktunnus").

Tietoliikenneominaisuuksia käytettäessä komponentit voivat sijaita eri verkkoasemissa, jolloin niitä ei voida käynnistää yhdellä komentojonolla. Siksi Nipun asennushakemistossa on komentojono jokaisen komponentin erikseen käynnistämiseen. Komentojonot ovat:

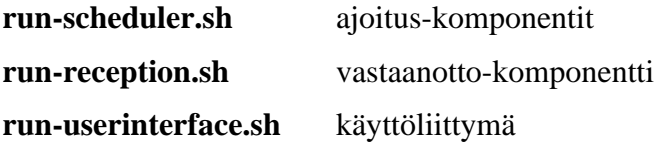

Näiden kolmen komentojonon suorittaminen tässä järjestyksessä vastaa run-nippu.sh:n suorittamista. Käyttöliittymän käynnistyksessä voi antaa komentoriviparametrina käyttäjätunnuksen. Muille komentojonoille ei voi antaa komentoriviparametreja.

Ohjelman käynnistykseen liittyviä tapahtumia voi seurata tutkimalla lokitiedostoa **nippu/ run/nippu.log**. Kaikki Nipun ajonaikaiset viestit tulevat tähän tiedostoon tai Tertun lokitiedostoon nippu/run/terttu.log.

Ohjelmistossa on tunnettu vika, joka saattaa aiheuttaa vastaanoton toimimattomuuden asennuksen jälkeen ensimmäisellä käynnistyskerralla tai käynnistettäessä ohjelmistoa uudelleen tiheästi. Ongelma ratkeaa käynnistämällä ohjelmisto uudelleen hetken odottelun jälkeen.

Älä koskaan käynnistä mitään Nipun komponentteja käyttöjärjestelmän pääkäyttäjänä (root, administrator) tietoturvaseikkojen takia.

**Ohjelma suljetaan** painamalla käyttöliittymän sulje-painiketta. Sulje-painike sulkee kaikki samalla komentojonosta käynnistetyt Nipun komponentit. Jos käyttöliittymää ei ole käynnistetty tai jos halutaan sulkea vain yksittäisiä komponentteja, suljettavia komponentteja vastaavat prosessit on tapettava manuaalisesti. Linuxissa tähän voi käyttää esimerkiksi kill-komentoa.

# **5.2 Tulostaminen**

Kun käyttöliittymä on käynnistetty luvun 5.1 ohjeiden mukaan, tulostaminen on mahdollista. Tulostaminen tapahtuu seuraavasti:

- 1. **Työn nimi** -kenttään kirjoitetaan tulostettavan tiedoston nimi. Työn nimessä ei saa olla pilkku- eikä prosentti-merkkejä.
- 2. **Sivumäärä**-kenttään kirjoitetaan työn sivumäärä.
- 3. **Käyttäjätunnus**-valintalista näyttää käyttäjätunnuksen. Sille ei tarvitse eikä voi tehdä mitään.
- 4. **Pakota tulostin** -valintalistasta voi määritellä tietyn tulostimen, jolle työ on välttämättä tulostettava. Jos valitaan vaihtoehto "Ei" (oletus), Nippu valitsee automaattisesti sopivan tulostimen.
- 5. **Tulosta**-painikkeella työ siirtyy Nipun käsittelyyn. Muut käyttöliittymän valinnat on tehtävä ensin.

Heti tulosta-painikkeen painamisen jälkeen voidaan tulostaa toinen työ. Sama työ on myös mahdollista tulostaa useaan kertaan painamalla tulosta-painiketta useita kertoja peräkkäin.

# **5.3 Tulostumisen seuraaminen**

Kun työ on tulostettu kohdan 5.2 ohjeiden mukaan, sen etenemistä ja tilaa voidaan seurata käyttöliittymästä usealla eri tavalla: omista töistä, tulostuslokista ja jononäkymästä. Mahdollisia töiden tiloja ovat **otettu vastaan**, **jonossa**, **tulostumassa** tai **tulostettu**.

**Omat työt** -kenttä näyttää kaikki samasta käyttöliittymästä lähetetyt työt sekä niiden tilat siten, että yksi työ on aina vain yhdellä rivillä. Jokaisesta tilan muutoksesta työn tila päivittyy tälle samalle riville. Tulostuneiden töiden tiedot voi poistaa näkyvistä kentän alla olevasta painikkeesta.

Omat työt kentässä on seuraava tunnettu vika: jos tulostimen nimi on pitkä, nimi ei mahdu sille kentässä varattuun tilaan ja se siirtää kaikkia samalla rivillä olevia tietoja oikealle. Tässä tilanteessa kyseisen rivin tiedot tulevat eri kohtiin kuin kentän yläpuolella olevat otsikot.

**Tulostusloki** on näyttää kaikkien järjestelmässä olevien töiden tiedot. Jokaisesta tilan muutoksesta tulee aina uusi rivi, joten jokaista työtä kohti kenttään tulee lopulta neljä riviä.

**Jononäkymä** visualisoi tulostimia ja niiden jonoja. Näkymässä on aina paikka kymmenelle tulostimelle, vaikka tulostimia olisi vähemmän. Työ ilmaantuu jononäkymään siinä vaiheessa, kun se on jonkin tulostimen jonossa. Tietyllä tulostimella tulostumassa oleva työ näkyy tulostimen nimen yläpuolella. Jononäkymä näyttää vihjetekstinä lisätietoja työstä tai tulostimesta, kun hiiren osoittimen siirtää työn tai tulostimen tietojen kohdalle.

# **6 Edistyneet asetukset ja edistynyt käyttö**

Tässä luvussa esitellään kaikki Nipun edistyneet ominaisuudet, jotka sivuutettiin vain peruskäyttöä koskevissa luvuissa 4 ja 5. Edellisten lukujen tiedot oletetaan tässä luvussa tunnetuiksi. Lisäksi kerrotaan Nipun arkkitehtuurista. Arkkitehtuurin ymmärtäminen on tarpeellista, jotta edistyneitä ominaisuuksia voi käyttää.

## **6.1 Arkkitehtuuri**

#### **6.1.1 Yleiskuva**

Nippu käyttää Tertun **ajoittajaa**. Ajoittaja ja Nipun **analysoija** yhdessä muodostavat järjestelmän ytimen. Analysoijan lisäksi Nippuun kuuluvat **käyttöliittymä**, tulostustöiden niputtamista tehostava **vastaanotto**, tulostinten toimintaa emuloiva **tulostushallinta** sekä kaikkia tietoliikenneyhteyksiä hallinnoiva **tietoliikennekomponentti** (lyhennettynä tili). Tertun **visualisoijan** avulla voidaan seurata ajoittajan toimintaa. Komponentit on merkitty kuvaan 1. Ajoittaja käynnistää analysoijan ja tulostushallinnan, joten niitä ei tarvitse käynnistää erikseen.

Tulostustyöt annetaan **käyttöliittymässä**, josta ne toimitetaan tietoliikennekomponentin kautta vastaanottoon. **Vastaanotossa** työt odottavat puskuroituina tietyn ajan muita sellaisia tulostustöitä, jotka voitaisiin mahdollisesti yhdistää samaksi nipuksi. Vastaanotto päättelee **analysoijasta** saatujen tietojen perusteella, mitkä työt tulevat todennäköisesti yhdistymään. Seuraavaksi työt siirtyvät **ajoittajaan**, joka arvottaa niitä analysoijan avulla. Ajoittaja lähettää työt **tulostushallintaan** sopivasti niputettuina. Tulostushallinta siirtää saamansa tulostustyöt sopivaan tulostusjonoon ja lähettää ilmoituksen käyttöliittymälle, kun tietty työ on tulostettu. Tulostushallinta välittää analysoijalle tietoja tulostinten sijainneista.

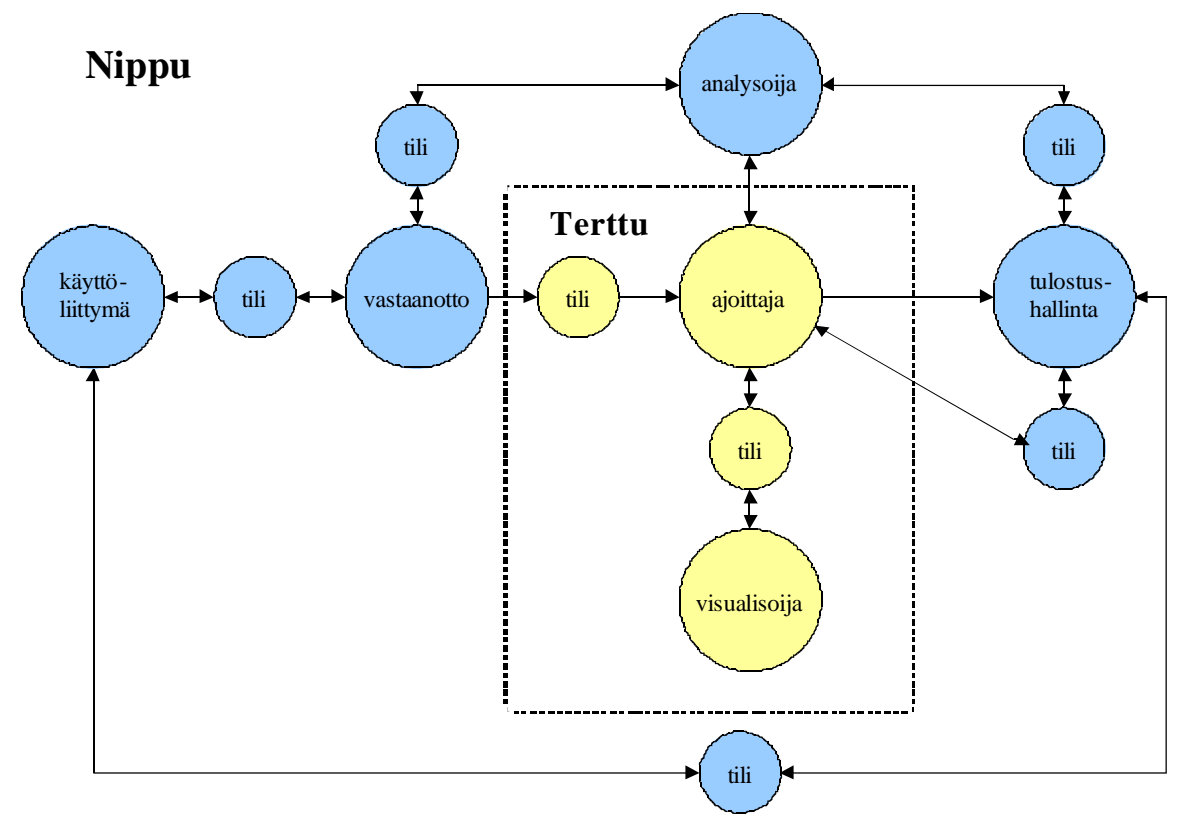

 *Kuva 1: Yleiskaavio Nipun arkkitehtuurista ohjelmistokomponenttitasolla. Nuolet kuvaavat tiedon kulkua järjestelmässä. (Pelkästään kuittaustyyppistä tietoa sisältävät tiedon kulkusuunnat on selvyyden vuoksi jätetty merkitsemättä.)*

### **6.1.2 Komponenttien toiminta**

Vastaanoton tehtävä on **tehostaa samankaltaisten tulostustöiden yhdistelyä**. Se pitää kirjaa odottavista tulostustyönipuista. Uuden tulostustyön saapuessa vastaanotto tarkistaa suoraan analysoijalta, tulisiko tämä työ todennäköisesti yhdistymään vastaanotossa jo olevien, odottavien nippujen töihin. Jos näin näyttää käyvän, tulostustyö siirretään sopivaan odottavaan nippuun. Muussa tapauksessa se muodostaa uuden odottavan nippunsa. Niput odottavat puolittuvan summasarjan mukaisella tavalla (katso palvelunsaannin maksimiviive -parametri, luku 6.3.2).

Tulostustyöt **lähetetään ajoittajalle**, kun odotusaika on kulunut. Jos ajoittaja ei ole käynnissä tai lähetys muusta syystä epäonnistuu, työt jäävät vastaanottoon, joka yrittää lähetystä myöhemmin uudelleen. Varsinaiset tulostustyöniput luodaan vasta ajoittajassa, joka ei välttämättä noudata vastaanoton muodostamaa tulostustöiden jakoa odottaviin nippuihin, paitsi jos vastaanoton esiniputus-parametri on päällä (katso vastaanoton edistyneet asetukset, luku 6.2.3). Tätä parametria käyttämällä lopullinen nippuuntumisaste kasvaa merkittävästi.

**Analysoijan tehtävä** on luoda tulostustyöstä kuvaus ajoittajan käyttämään moniulotteiseen koordinaatistoon. Analysoija myös arvioi töitä ja kertoo pyydettäessä niiden kustannuksen yksittäin suoritettuna tai yhdistettyinä sekä tarvittaessa yhdistää kaksi työtä.

Koordinaatistossa käytetään asetusten mukaan parametreina tulostajan sekä häntä lähimmän tulostimen fyysisiä sijainteja kolmiulotteisella koordinaatistolla ilmaistuna. Analysoijan laskiessa kustannusta kahden työn yhdisteelle otetaan huomioon koordinaatiston lisäksi tulostaja, työlle mahdollisesti pakotettu tulostin sekä työn sivumäärä. Haluttaessa tietty parametri voidaan jättää myös ottamatta huomioon. Parametrien tärkeysjärjestys on oletuksena seuraava:

- 1. Mahdollinen pakotettu tulostimen valinta.
- 2. Käyttäjätunnus. Työt pyritään yhdistämään aina, eli kustannus pienenee aina.
- 3. Käyttäjien fyysinen sijainti. Suositaan käyttäjiä, jotka sijaitsevat lähekkäin. Tässä huomioidaan myös tulostinten sijainti käyttäjiin nähden.
- 4. Töiden sivumäärä ja siitä laskettu tulostusnopeus parhaaksi katsotulla tulostimella.

**Tulostushallinta käsittelee ajoittajalta saamiaan tulostustöitä**. Työt voivat olla alkeistulostustöitä tai analysoijan tekemiä tulostustöiden yhdistelmiä – nippuja. Tulostushallinta pitää kirjaa tulostimista ja niiden jonoista. Se siirtää tulostustyön tai tulostustyönipun sopivimpaan tulostusjonoon ja ilmoittaa käyttöliittymille, kun tietyn työn tulostus on valmis. Tulostushallinta päättelee parhaan jonon työn sivumäärän ja tulostinten tulostusnopeuksien sekä fyysisten sijaintien perusteella. Tulostushallinta ei enää muokkaa tulostusjonojen sisältöä vaan voi ainoastaan lisätä uusia töitä jonojen perään; ajoittaja ja analysoija ovat jo suorittaneet ajoituksen ja yhdistelyn.

Tulostinkohtaisissa jonoissa ei tavallisesti ole enempää kuin **yksi tulostustyönippu jonoa kohti**, sillä jonottaminen tapahtuu dynaamisesti ajoittajassa. Jos kaikilla tulostimilla on töitä jonossa, ajoittajan käsittelyssä olevat tulostustyöt pidetään ajoittajassa pysäyttämällä ajoitus, kunnes jokin tulostusjono tyhjenee. Näin ajoittajaydintä saadaan käytettyä mahdollisimman tehokkaasti. Poikkeus tähän sääntöön ovat tulostustyöt, jotka on pakotettu jollekin tulostimelle. Tällaiset työt voidaan lisätä epätyhjään tulostusjonoon. Myös kaikki tietylle tulostimelle pakotetun tulostustyön kanssa samaan nippuun päätyneet muut tulostustyöt lisätään epätyhjään tulostusjonoon.

On mahdollista, että **tietylle tulostimelle pakotetut tulostustyöt** valmistuvat ruuhkaisessa toimintaympäristössä keskimäärin muita töitä hitaammin. Etukäteen tehty tulostimen valintahan rajoittaa merkittävästi tulostushallinnan mahdollisuuksia sijoittaa työ vapaalle tulostimelle. Lisäksi tulostimen valinta etukäteen rajoittaa töiden ryhmittelyä ainakin silloin, kun saman tulostajan peräkkäiset työt pakotetaan eri tulostimille.

# **6.2 Edistyneet asetukset**

Edistyneitä asetuksia määritellään seuraavissa asetustiedostoissa:

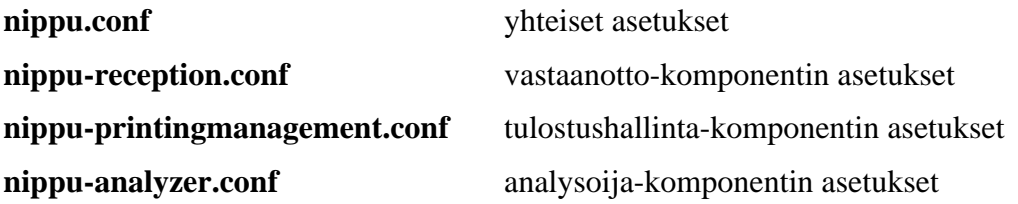

Luvussa 4 esiteltyjä perusasetuksia ei luetella tässä luvussa uudestaan. Lisäksi seuraavissa tiedostoissa on asetuksia, jotka vaikuttavat Nipun toimintaan:

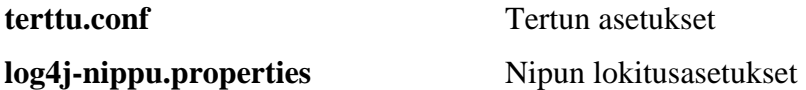

### **6.2.1 Töiden enimmäismäärä (nippu.conf)**

Töiden enimmäismäärä kertoo, kuinka monta työtä järjestelmässä voi hetkellisesti yhteensä enintään olla. Oletusarvo on sata. Nippu on suunniteltu siten, että suorituskyky **sadalla samanaikaisella työllä** on vielä hyvä. Töiden enimmäismääräksi voi asettaa myös enemmän kuin sata, mutta silloin suorituskyvystä ei taata mitään.

Töiden enimmäismäärä määritellään yhteisessä asetustiedostossa nippu.conf seuraavanlaisella rivillä:

MAX\_JOBS=100

*Töiden enimmäismäärä -asetusparametria ei käytetä tässä ohjelmistoversiossa.* Tosiasiassa tämän parametrin käyttö vaatisi lisäominaisuuksien toteuttamista, koska tulostustyöt tulevat käyttöliittymien kautta eivätkä käyttöliittymät tiedä mitään toistensa toiminnasta.

### **6.2.2 Analysoijan vakiot (nippu.conf)**

Analysoija on ajoittaja-komponentin kutsuma Nipun komponentti, joka arvioi alkeistöiden tai nippujen yhdistämisen kannattavuutta. Analysoija käyttää ajonaikaisia vakiota, joiden arvot määritellään yhteisessä asetustiedostossa nippu.conf. Arvoja muuttamalla voidaan vaikuttaa siihen, **millä perusteilla töitä yhdistellään** tai ei yhdistellä. Yleisesti yhtä pienemmät arvot suosivat töiden niputusta ja yhtä suuremmat arvot vähentävät niputusta. Vakiot ja niiden mahdolliset arvot on lueteltu seuraavaksi. Vakioiden arvot esitetään seuraavalla tavalla: VAKIO=arvo. Asetustiedostossa voi olla vain yksi rivi jokaista analysoijan vakiota kohti.

#### SAMEUSERMULTIPLIER

Tämä on yhdistettyyn kustannukseen vaikuttava kerroin, kun yhdistettävillä nipuilla on yhtenevät tulostajat. Mielekkäät arvot ovat reaalilukuja väliltä [0, 1]. Oletusarvo on "0.3".

### MAXNUMBEROFPAGES

Tämä on sivumäärän alaraja BIGBUNDLEMULTIPLIER-kertoimen käytölle. Siis jos kahden nipun yhdisteen töiden yhteenlaskettu sivumäärä on tätä rajaa suurempi, yhdisteen kustannus skaalautuu BIGBUNDLEMULTIPLIERkertoimen mukaan. Mielekkäät arvot ovat aidosti positiivisia kokonaislukuja. Oletusarvo on "100".

#### BIGBUNDLEMULTIPLIER

Tämä on kerroin, jolla yhdistetyn nipun kustannus skaalautuu nipun sivumäärän ylittäessä MAXNUMBEROFPAGES-vakion mukaisen rajan. Mielekkäät arvot ovat ei-negatiivisia reaalilukuja. Oletusarvo on "1.1".

#### DISTANCELIMIT

Tämä on raja yhdistettävien nippujen etäisyydelle tulostustyöavaruudessa,

jossa etäisyys ei vaikuta yhdisteen kustannukseen. Mitä suuremmaksi etäisyys tästä kasvaa, sitä suuremmalla lineaarisella kertoimella yhdisteen kustannus kasvaa. Jos etäisyys on rajaa pienempi, kustannuskerroin on vastaavasti kustannusta pienentävä. Mielekkäät arvot ovat aidosti positiivisia reaalilukuja. Oletusarvo on "20.0".

#### MINDISTANCEMULTIPLIER

Tämä on kerroin nippujen yhdisteen kustannukselle, kun nippujen etäisyys tulostustyöavaruudessa on nolla. Mielekkäät arvot ovat reaalilukuja puoliavoimelta väliltä [0, 1). Oletusarvo on "0.7".

#### SAMEFORCEDPRINTERMULTIPLIER

Tämä on kerroin kahden nipun yhdisteen kustannukselle silloin, kun yhdistettävät niput sisältävät kumpikin samalle tulostimelle pakotetun työn. Mielekkäät arvot ovat ei-negatiivisia reaalilukuja. Oletusarvo on 1.0.

#### COORDINATESTYLE

Tämä vakio määrää tulostustyöavaruuden akselit. Mahdolliset arvot ovat merkkijonot "submitter", "printer" ja "submitter and printer". Vaihtoehto "submitter" laittaa tulostustöiden koordinaateiksi työn tulostajan fyysisen sijainnin koordinaatit. Vaihtoehto "printer" laittaa tulostustöiden koordinaateiksi työn tulostajaa lähimmän tulostimen fyysisen sijainnin koordinaatit. Vaihtoehto "submitter and printer" laittaa tulostustöiden koordinaateiksi sekä työn tulostajan että häntä lähimmän tulostimen fyysisten sijaintien koordinaatit. Tällöin tulostustyöavaruudessa on kaksinkertainen määrä akseleita verrattuna tulostajien ja tulostinten fyysiseen sijaintiavaruuteen. Oletusarvo on "submitter".

#### FASTPRINTERDISTANCE

Tämä vakio määrää sen, kuinka kaukaiset tulostimet voivat tulla suositelluiksi tulostimiksi nipulle. Täsmällisemmin sanottuna: tämän vakion arvo on suurin sallittu etäisyys 50-sivuisesta<sup>2</sup> nipusta tulostimelle, jonka nopeus on 50, jotta kyseinen tulostin lisätään kyseisen nipun suositeltujen tulostinten listaan.

<sup>2</sup> Luku 50 on valittu tämän vakion määrittelyn pohjaksi, sillä sen oletetaan olevan mielekäs, ihmisen helposti hahmotettavissa oleva luku niin tulostimen nopeudessa, nippujen koossa kuin myös tulostinten ja käyttäjien välisissä etäisyyksissä.

Tämän vakion arvon perusteella määrätään vastaavat suositeltavuuden etäisyysrajat lineaarisesti myös muilla nopeuksilla toimiville tulostimille ja muun kokoisille nipuille. Mielekkäät arvot ovat ei-negatiivisia reaalilukuja. Oletusarvo on "50.0".

Vakio *SAMEUSERMULTIPLIER* määrää, kuinka voimakkaasti **saman käyttäjän työt** halutaan yhdistää samaan nippuun. Mitä lähempänä nollaa arvo on, sitä enemmän yhdistämistä suositaan. Arvoksi voi kokeilla laittaa myös yhtä suuremman luvun, mutta silloin järjestelmän toiminta muuttuu nurinkuriseksi niin, että saman käyttäjän töitä pyritään olla yhdistämättä samoihin nippuihin.

Vakiot *MAXNUMBEROFPAGES* ja *BIGBUNDLEMULTIPLIER* määräävät, miten **nippujen sivumäärät vaikuttavat** niiden yhdistämiseen. Jos suuria nippuja halutaan suosia, tulee vakion *BIGBUNDLEMULTIPLIER* arvoksi asettaa yhtä pienempi luku. Mitä lähempänä nollaa luku on, sitä voimakkaammin isoja nippuja suositaan. Isoilla nipuilla tarkoitetaan tässä nippuja, joissa on sivuja vähintään vakion *MAXNUMBEROFPAGES* osoittama määrä. Jos suuria nippuja halutaan sen sijaan hylkiä, tulee vakion *BIGBUNDLEMULTIPLIER* arvoksi asettaa yhtä suurempi luku. Mitä suurempi arvo on, sitä enemmän isoja nippuja hyljitään. Jos nippujen sivumääriä halutaan suorastaan rajoittaa, tulee vakion *MAX-NUMBEROFPAGES* arvoksi asettaa haluttu raja nippujen sivumäärälle ja vakion *BIG-BUNDLEMULTIPLIER* arvoksi jokin hyvin suuri luku, kuten 9999. Tällöin rajaa suuremmat niput saavat hyvin suuren kustannuksen ja niiden muodostumista niputtamalla vältetään tehokkaasti.

Vakiot *DISTANCELIMIT* ja *MINDISTANCEMULTIPLIER* määräävät, miten **nippujen välinen etäisyys vaikuttaa** niiden yhdistämiseen. Mitä lähempänä nollaa vakion *MIN-DISTANCEMULTIPLIER* arvo on, sitä enemmän lähekkäisten nippujen yhdistämistä suositaan. Arvoksi voi kokeilla laittaa myös yhtä suuremman luvun, mutta tällöin järjestelmä alkaa hylkiä lähekkäisten nippujen yhdistämistä ja suosii yhdistämistä sitä enemmän, mitä kauempana niput ovat toisistaan. Mitä suurempi vakion *DISTANCELIMIT* arvo on, sitä sallivammaksi käsite "lähekkäiset työt" muuttuu. Järkevä arvo on kenties jonkin verran järjestelmään määriteltyjen tulostajien ja tulostinten välisten kaikilla mahdollisilla yhdistelmillä mitattujen etäisyyksien keskiarvoa pienempi.

Vakiolla *SAMEFORCEDPRINTERMULTIPLIER* voidaan suosia tai hylkiä sellaisten nip-

pujen yhdistämistä, joilla on **sama pakotettu tulostin**. Väliltä (0,1) olevat arvot suosivat yhdistämistä ja väliltä (1, ) olevat arvot hylkivät yhdistämistä. Arvo 1 ei suosi eikä hylji yhdistämistä.

Vakio *COORDINATESTYLE* vaikuttaa järjestelmän toimintaan tietyissä erityistapauksissa. Esimerkkinä voidaan tarkastella tapausta, jossa kaksi käyttäjää sijaitsevat yhtä kaukana jostakin tulostimesta, joka on heille kummallekin toiseksi lähin tulostin. Kummallakin käyttäjällä on myös oma lähin tulostin, joka kuitenkin sijaitsee selvästi kauempana toisesta käyttäjästä. Kun *COORDINATESTYLE=printer*, niin tässä tilanteessa näiden kahden käyttäjän tulostustyöt tulevat yhdistettyä heille kummallekin toiseksi lähimmälle tulostimelle. Kun *COORDINATESTYLE=submitter*, työt menevätkin erikseen kumpaakin tulostajaa lähimmälle tulostimelle. Asetuksella *COORDINATESTYLE=submitter and printer* yhdistyvät kummankin edellisen asetuksen ominaiset piirteet tutkimattomin seurauksin.

Vakiolle *FASTPRINTERDISTANCE* tulee keksiä mielekäs arvo. Arvon mielekkyys määräytyy määritellyistä tulostinten nopeuksista, niiden ja käyttäjien etäisyyksistä toisiinsa euklidisessa koordinaatistossa sekä järjestelmän ajon aikana esiintyvistä nippujen ko'oista. Jos vakion arvo on liian pieni tai liian suuri, niin analysoija ei kykene muodostamaan mielekkäitä suosituksia tulostimista. Tällöin suositukset käsittävät joko ei yhtään tulostinta tai kaikki tulostimet. Tämä ei haittaa järjestelmän toimintaa, mutta tekee tästä analysoijan toiminnosta hyödyttömän. Mielekäs vakion arvo on sellainen, että käytön aikana useimmin esiintyvillä nippujen sivumäärillä analysoija tulee Nipun toteutusdokumentin luvussa 4.3 määritellyllä kaavalla suositelleeksi joitakin mutta ei kaikkia tulostimia.

### **6.2.3 Vastaanotto (nippu-reception.conf)**

Vastaanoton asetustiedostossa nippu-reception.conf määritellään ajoittajan ja analysoijan verkkoparametrien lisäksi **töiden lähetystapa**. Vastaanotto voi joko lähettää työt ajoittajaan esiniputettuna tai vastaanotto voi purkaa luomansa odottavat niput ja lähettää vain alkeistyöt lyhyen ajan sisällä peräkkäin. Käytännössä esiniputettuina lähettäminen lisää huomattavasti töiden lopullista nippuuntumisastetta. Lähetystapa määritellään seuraavanlaisella rivillä:

### PRINTJOBSENDING=bundle

Jos "bundlen" paikalle kirjoitetaan "single", niput puretaan alkeistöiksi. On suositeltavaa käyttää arvoa "bundle" eli esiniputettuina lähetystä.

#### **6.2.4 Tulostushallinta (nippu-printingmanagement.conf)**

Tulostushallinnalla täytyy olla tieto ajoittajan sisäisille asiakkaille varatusta TCP-portista, jotta tulostushallinta voi pysäyttää ja käynnistää ajoittajan. Yhtenäisyyden vuoksi tässäkin käytetään sellaista asetusriviä, joka sisältää sekä ajoittajan verkkoaseman nimen että ajoittajan sisäisten asiakkaiden porttinumeron. Tulostushallinta ja ajoittaja ovat aina samassa verkkoasemassa, joten verkkoaseman nimi on aina "localhost". TCP-portin tulee olla sama kuin Tertun asetuksissa (terttu.conf) määritelty *tcpserver.InternalClientPort*. Oletusarvo on 7701.

Ajoittajan sijainti määritellään tulostushallinnan asetustiedostossa seuraavanlaisella rivillä:

SCHEDULER\_LOCATION=localhost:7701

#### **6.2.5 Analysoija (nippu-analyzer.conf)**

Analysoijalla täytyy olla tieto tulostushallinnan TCP-portista, jotta analysoija voi rekisteröityä tulostushallintaan ottaakseen vastaan yhteisen asetustiedoston sisällön. Yhtenäisyyden vuoksi tässäkin käytetään sellaista asetusriviä, joka sisältää sekä tulostushallinnan verkkoaseman nimen että tulostushallinnan porttinumeron. Analysoija ja tulostushallinta (kuten myös ajoittaja) ovat aina samassa verkkoasemassa, joten verkkoaseman nimi on aina "localhost". Tulostushallinnan TCP-portti on vakio (7704) tässä ohjelmistoversiossa.

Tulostushallinnan sijainti määritellään analysoijan asetustiedostossa seuraavanlaisella rivillä:

PRINTINGMANAGEMENT\_LOCATION=localhost:7704

#### **6.2.6 Tertun asetukset (terttu.conf)**

Tertun asetukset vaikuttavat **ajoittaja-komponentin toimintaan**. Nipun mukana toimitetaan valmiina sellainen Tertun asetustiedosto, joka tiedetään Nipun kanssa hyvin toimivaksi. Joitakin Nippu-käytön kannalta keskeisiä asetuksia selitetään seuraavaksi. Nippukäytössä mielekkäällä tavalla toimintaan voi vaikuttaa ainakin seuraavia vakioita muuttamalla *RADIUS*, *DF\_RESOLUTION*, *STEP\_SIZE*, *GRAD\_MAG\_LIMIT*, *DF\_SCALE\_ FACTOR* ja *STARVATION\_CEILING*.

### $RADIUS=10.0$

Tulostustyöt valitaan ajoituspäätöksessä tämän säteen sisältä.

#### FUSION=true

Tulostustöiden niputtaminen. Vaikka niputuksen kääntäisi tässä pois päältä asettamalla arvoksi "false", vastaanoton (säädettävissä olevan) esiniputusominaisuuden ansiosta niputusta saattaa silti tapahtua.

#### DF\_RESOLUTION=1.0

Tämä on tiheysfunktion resoluutioparametrin arvo. Arvot alle 1.0 tekevät tiheysfunktiosta loivan, hitaasti vähenevän. Arvot yli 1.0 tekevät tiheysfunktiosta jyrkän, nopeasti vähenevän.

#### SINGLE\_THREAD\_MODEL=false

Jääkö ajoittaja odottamaan tulostustöiden siirtymistä jonoihin, ennen seuraavan ajoituspäätöksen laskentaan ryhtymistä?

#### STEP\_SIZE=0.2

Tämä on Tertun vuorikiipeilyalgoritmin askeleen maksimikoko.

#### GRAD\_MAG\_LIMIT=0.5

Tämä on gradientin raja, jonka alittuessa vuorikiipeilyalgoritmi olettaa löytäneensä funktion maksimin.

#### DF\_SCALE\_FACTOR=1.0

Tämä on kerroin tiheysfunktion arvoille.

#### STARVATION CEILING=10.0

Tämä on tulostustöiden nälkiintymisraja sekunteina.

#### WINDOW MAX SIZE=1000

Tämä on samanaikaisesti ajoitettavana olevien tulostustöiden enimmäismäärä.

#### BUFFER\_MAX\_SIZE=1000

Tämä on ajoittajaan kerralla lisättävien töiden enimmäismäärä

# ANALYZER\_CLASS\_NAME=nippu.analyzer.AnalyzerWrapper Tämä on analysoijaluokan nimi.

# EXECUTOR\_CLASS\_NAME=nippu.printingmanagement.PrintingManagementWrapper Tämä on töiden suorittajaluokan nimi.

Tertun asetuksissa on näiden lisäksi tietoliikenneasetuksia sekä lokitusasetuksia. Tietoliikenteen porttiasetusten täytyy olla asetettu samalla tavalla kuin muissa Nipun asetustiedostoissa. Oletusarvot ovat Nipussa seuraavat:

tcpserver.ExternalClientPort=7700 tcpserver.InternalClientPort=7701

Myös viestien enimmäiskoko on Nippu-käytössä oltava riittävän suuri. Oletusarvo on sata kilotavua:

tcpserver.MaxMessageSize=100000

Viestien enimmäiskoko on Nipussa myös sata kilotavua, mutta sitä ei voi säätää muuten kuin lähdekoodia muokkaamalla. Tästä kerrotaan tarkemmin Nipun toteutusdokumentin luvussa 5.

### **6.2.7 Lokiasetukset (log4j-nippu.properties)**

Nippu käyttää ajonaikaisten lokitietojen kirjaamiseen Apache Jakarta -projektin Log4johjelmaa, jota kutsutaan luokkarajapinnalla. Nipun lokeihin liittyvät Log4j:n asetukset ovat tiedostossa log4j-nippu.properties. Tiedosto vaikuttaa kaikkiin ohjelmistokomponentteihin paitsi ajoittajaan, jonka lokiasetukset ovat tiedostossa terttu.conf.

Tärkeimpiä lokiasetuksia ovat seuraavat:

#### log4j.rootLogger=WARN, console, file

Tällä rivillä määritellään, minkä tasoisia lokiviestejä kirjataan. Mahdolliset tasot ovat DEBUG (eniten viestejä), INFO, WARN, ERROR ja FATAL (vähiten viestejä). Tason jälkeen määritellään, että viestit kirjataan sekä terminaalikonsoliin (console) että tiedostoon (file).

### log4j.appender.file.File=nippu/run/nippu.log

Tällä rivillä määritellään, mihin tiedostoon loki kirjoitetaan.

log4j.appender.file.MaxFileSize=100KB

Tällä rivillä määritellään yhden lokitiedoston enimmäiskoko.

log4j.appender.file.MaxBackupIndex=5

Kun tiedosto on enimmäiskoon suuruinen, Log4j nimeää sen uudelleen ja alkaa kirjoittaa uutta lokia tyhjään tiedostoon. Tällä rivillä määritellään, kuinka monta vanhaa, enimmäiskoon suuruista versiota säilytetään.

# **6.3 Pääkäyttäjän toiminnot**

Käyttöliittymän voi käynnistää pääkäyttäjän tilaan antamalla komentoriviparametrin "p". Komentoriviparametrina voi antaa myös käyttäjätunnuksen, joten pääkäyttäjän liittymän voi käynnistää seuraavilla tavoilla:

# **run-nippu.sh p run-nippu.sh ktunnus p**

Parametrit vaikuttavat vain käyttöliittymään, ei muihin ohjelmiston osiin. Pelkästään käyttöliittymän voi käynnistää samoilla parametreilla komentojonolla **run-userinterface.sh**. Kun käyttöliittymä on käynnistetty pääkäyttäjän tilaan, käyttäjätunnusta voi vaihtaa myös käynnistämisen jälkeen.

Pääkäyttäjän käyttöliittymä voi olla tarpeellista käynnistää **samassa verkkoasemassa** vastaanoton ja tulostushallinnan kanssa, koska palvelunsaannin maksimiviiveen säätö ja ajoituksen tilan muuttaminen sallitaan tietoturvasyistä vain localhost-verkkorajapinnan kautta otetuilla yhteyksillä.

**Jos pääkäyttäjän käyttöliittymiä käynnistetään useita**, ensimmäisenä käynnistetty liittymä on erikoisasemassa: vain sillä on oikeus muokata ajonaikaisesti palvelunsaannin maksimiviivettä ja muuttaa ajoittajan ajotilaa.

Pääkäyttäjä voi seurata ajoittajan toimintaa myös Tertun omalla visualisoijalla. Visualisoija kuuluu Nipun mukana toimitettavaan Terttuun, ja se voidaan käynnistää samassa verkkoasemassa ajoittajan kanssa komennolla

#### **run-terttu-visualizer.sh**

Varoitus: Tertun visualisoijan käyttöliittymässä on pahoja visuaalisia virheitä, joista Nippu-projekti ei vastaa. On syytä välttää ajoittajan pysäyttämistä Tertun visualisoijalla Nippu-käytön aikana. Jos halutaan niputusta, Tertun visualisoijassa ei myöskään saa tehdä valintaa fuusiointi–>peräkkäin.

### **6.3.1 Satunnaistulostus**

Kun käyttöliittymä on käynnistetty pääkäyttäjän tilaan, liittymästä voi lähettää järjestelmään satunnaisia tulostustöitä. Satunnaistöiden tavoitteena on simuloida normaalissa verkkoympäristössä esiintyvää **todellista tulostuspalvelimen kuormitusta**. Satunnaistöitä lähetetään "pääkäyttäjän satunnaistyöt" -kentästä seuraavalla tavalla:

- 1. Valitaan satunnaistöiden **sivumäärän ala- ja yläraja** kirjoittamalla sopivat luvut sivumäärävälin kahteen kenttään. Kun satunnaistöitä luodaan, työn sivumäärä arvotaan tältä väliltä jokaiselle työlle erikseen. Sivumääräksi voi valita myös vakioarvon aktivoimalla viereisen vakio-valintaruudun. Tällöin täytetään vain vasemmanpuoleinen kenttä. Sivumäärän arvot voivat olla kokonaislukuja väliltä [1, Integer.MAX\_ VALUE].
- 2. Valitaan satunnaistöiden **lähetysvälin ala- ja yläraja** sekunteina kirjoittamalla sopivat luvut lähetysvälin kahteen kenttään. Kun satunnaistöitä luodaan, lähetysväli arvotaanjokaisen työn lähetyksen jälkeen erikseen. Seuraava työ lähetetään arvotun ajan kuluttua.

Lähetysväliksi voi valita myös vakioarvon aktivoimalla viereisen vakio-valintaruudun. Tällöin täytetään vain vasemmanpuoleinen kenttä. Lähetysvälin arvot voivat olla kokonaislukuja väliltä [0, Integer.MAX\_VALUE].

- 3. Valitaan satunnaistöiden tulostajana esiintyvä **käyttäjätunnus** valintalistasta. Jos valitaan "satunnainen", jokaiselle työlle erikseen arvotaan käyttäjätunnus kaikkien järjestelmän käyttäjätunnusten joukosta.
- 4. Valitaan **pakotettu tulostin** valintalistasta. Jos valitaan vaihtoehto "Ei", pakotettua tulostinta ei aseteta vaan järjestelmä valitsee jokaiselle työlle sopivan tulostimen. Oletusarvo on "Ei", koska tulostimen valinta etukäteen rajoittaa merkittävästi töiden yhdistelyä.
- 5. Töiden lähetys **käynnistetään** painamalla käynnistä-painiketta. Tällöin painikkeen tekstiksi muuttuu "pysäytä".
- 6. Töiden lähetys **pysäytetään** painamalla pysäytä-painiketta. Tällöin painikkeen tekstiksi muuttuu taas "käynnistä".

Satunnaistöiden lähetys pysähtyy automaattisesti, jos mitä tahansa töihin liittyviä parametreja muutetaan. Näin estetään vahingossa tapahtuva vääränlaisten satunnaistöiden lähetys.

Satunnaistöiden nimet ovat testiN.txt, jossa N on työn tunnistetta vastaava kokonaisluku. Töiden nimet näkyvät omat työt -näkymässä, tulostuslokissa, jononäkymässä.

### **6.3.2 Palvelunsaannin maksimiviive**

Pääkäyttäjän toiminnot -kentästä voi säätää palvelunsaannin maksimiviivettä. Tämän viiveen perusteella töitä puskuroidaan vastaanotto-komponentissa, jotta enemmän samankaltaisia töitä saataisiin kerralla ajoittajan käsittelyyn. Tarkoitus on **lisätä töiden nippuuntumisastetta** tarjoamalla enemmän niputusvaihtoehtoja. Mitä suurempi maksimiviive on, sitä enemmän niputusta voidaan odottaa tapahtuvan. Maksimiviiveen arvo on sekunteina ilmaistuna suurin aika, jonka tietty työ voi viipyä vastaanotossa, ennen kuin työ siirretään ajoitettavaksi. Mahdollisia maksimiviiveen arvoja ovat kokonaisluvut väliltä [0, Integer.MAX\_VALUE].

Käyttöliittymässä lukee ensin maksimiviiveen **nykyinen arvo**, jonka vastaanottokomponentti lähettää käyttöliittymälle. Sen jälkeen on tekstikenttä ja painike, joilla **arvoa voi muuttaa**. Uusi arvo kirjoitetaan kenttään kokonaisina sekunteina ja painetaan painiketta. Uusi arvo on tullut käyttöön, kun se näkyy maksimiviiveen nykyisenä arvona.

Seuraava **esimerkki** kuvaa maksimiviiveen vaikutusta: Oletetaan, että viiveeksi on asetettu 10. Tällöin järjestelmä odottaa (1/2)\*10 sekuntia = 5 sekuntia työn saamisen jälkeen sellaisia tulostustöitä, joita voitaisiin yhdistellä ensiksi saadun kanssa. Jos tämän ajan sisällä uusia sopivia töitä ei tule, järjestelmä siirtää yksittäisen työn eteenpäin. Jos taas 5 sekunnin aikana tulee uusi tulostuspyyntö, joka näyttäisi mahdollisesti sopivan samaan nippuun ensiksi saadun työn kanssa, järjestelmä ei siirräkään ensimmäistä työtä eteenpäin heti vaan yhdistää nämä kaksi työtä odottavaksi nipuksi. Tämän jälkeen odotetaan mahdollisia uusia tulostustöitä  $(1/4)^*10$  sekuntia = 2,5 sekuntia. Jos uusia sopivia tulostustöitä tulee taas, odotetaan seuraavalla kerralla enää (1/8)\*10 sekuntia. Samaan nippuun mahdollisesti sopivia töitä siis odotetaan maksimiviiveajan kuluessa jatkuvasti vähemmän aikaa. Odotusaikojen muodostaman summan arvo on enintään asetettu maksimiviive. Tässä esimerkissä  $(1/2)*10 + (1/4)*10 + (1/8)*10 + ...$  sekuntia = 10 sekuntia. Yksi tulostaja tai niputuksen kannalta lähekkäinen tulostajaryhmä ei siis voi kaapata järjestelmää loputtomasti haltuunsa.

Palvelunsaannin maksimiviiveen säätäminen lyhyeksi saattaa kasvattaa huomattavasti vastaanoton ja analysoijan **resurssien kulutusta**. Vastaanotto toimii nimittäin niin, että ajoituksen ollessa pysäytettynä se lähettää työt itselleen uudestaan maksimiviiveajan kuluttua ja tekee jokaisen työn kohdalla uudet kustannuskyselyt analysoijasta.

Palvelunsaannin maksimiviivettä voi muuttaa tietoturvasyistä vain sellaisissa pääkäyttäjän käyttöliittymissä, joista tietoliikenneyhteys vastaanotto-komponenttiin on otettu localhostverkkorajapinnan kautta eli samasta verkkoasemasta.

### **6.3.3 Ajoituksen pysäyttäminen**

Pääkäyttäjän toiminnot -kentästä voi pysäyttää ja käynnistää ajoituksen. Käytännössä tämä toiminne pysäyttää Tertun ajoittaja-komponentin. Tarkoituksena on **simuloida toimintaa kovassa kuormituksessa**: vastaanotto-komponenttiin kerääntyy paljon töitä ajoituksen ollessa pysähdyksissä. Kun ajoitus käynnistetään, suuri määrä töitä alkaa siirtyä ajoitettavaksi.

Käyttöliittymässä on ensin teksti, joka kertoo **ajoituksen nykyisen tilan**. Ajoituksen tilaa

voi **muuttaa painamalla** sen alla olevaa painiketta. Painikkeen teksti on "pysäytä" tai "käynnistä" sen mukaan, mikä on nykyinen ajotila. Ajoituksen tila voi muuttua myös itsestään, koska tulostushallinta-komponentti voi pysäyttää ajoittajan tulostusjonojen ruuhkautuessa. Tällöin käyttöliittymästä nähdään, että ajoitus on pysähtynyt, ja toiminto on edelleen käytettävissä. Jos pääkäyttäjä käynnistää ajoituksen tulostushallinnan pysäytettyä sen, tulostushallinta pystäyttää ajoituksen tarvittaessa uudelleen.

Ajoituksen voi pysäyttää tai käynnistää tietoturvasyistä vain sellaisissa pääkäyttäjän käyttöliittymissä, joista tietoliikenneyhteys tulostushallinta-komponenttiin on otettu localhost-verkkorajapinnan kautta eli samasta verkkoasemasta.

# **7 Ongelmien ratkaisu**

# **7.1 Ongelmanratkaisuopas**

Seuraavassa taulukossa luetellaan joitakin mahdollisia ongelmatilanteita sekä niiden syyt ja ratkaisut. Useimpiin ongelmiin liittyy useita syitä. Jokaiseen syyhyn liittyy yksi ratkaisu.

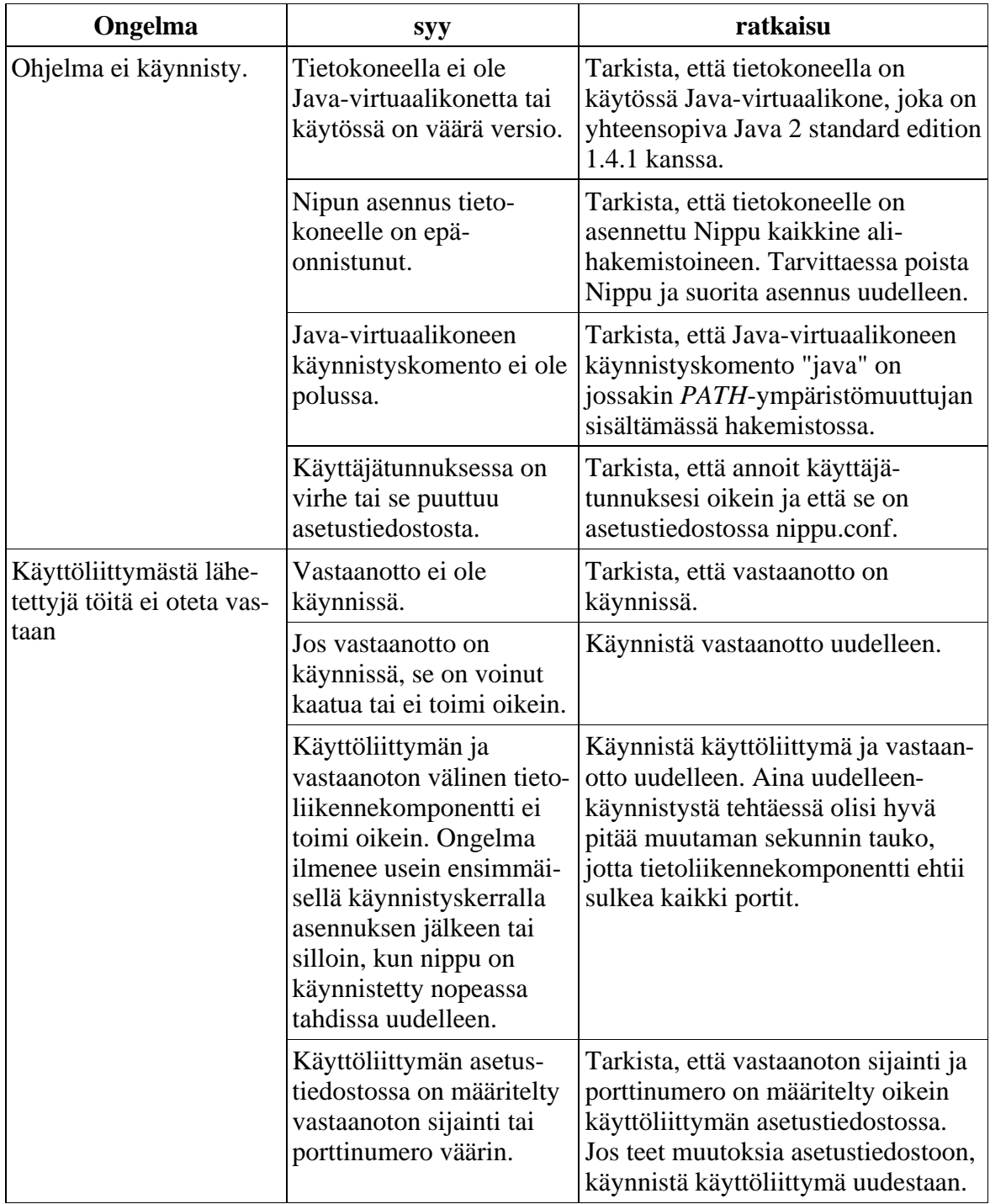

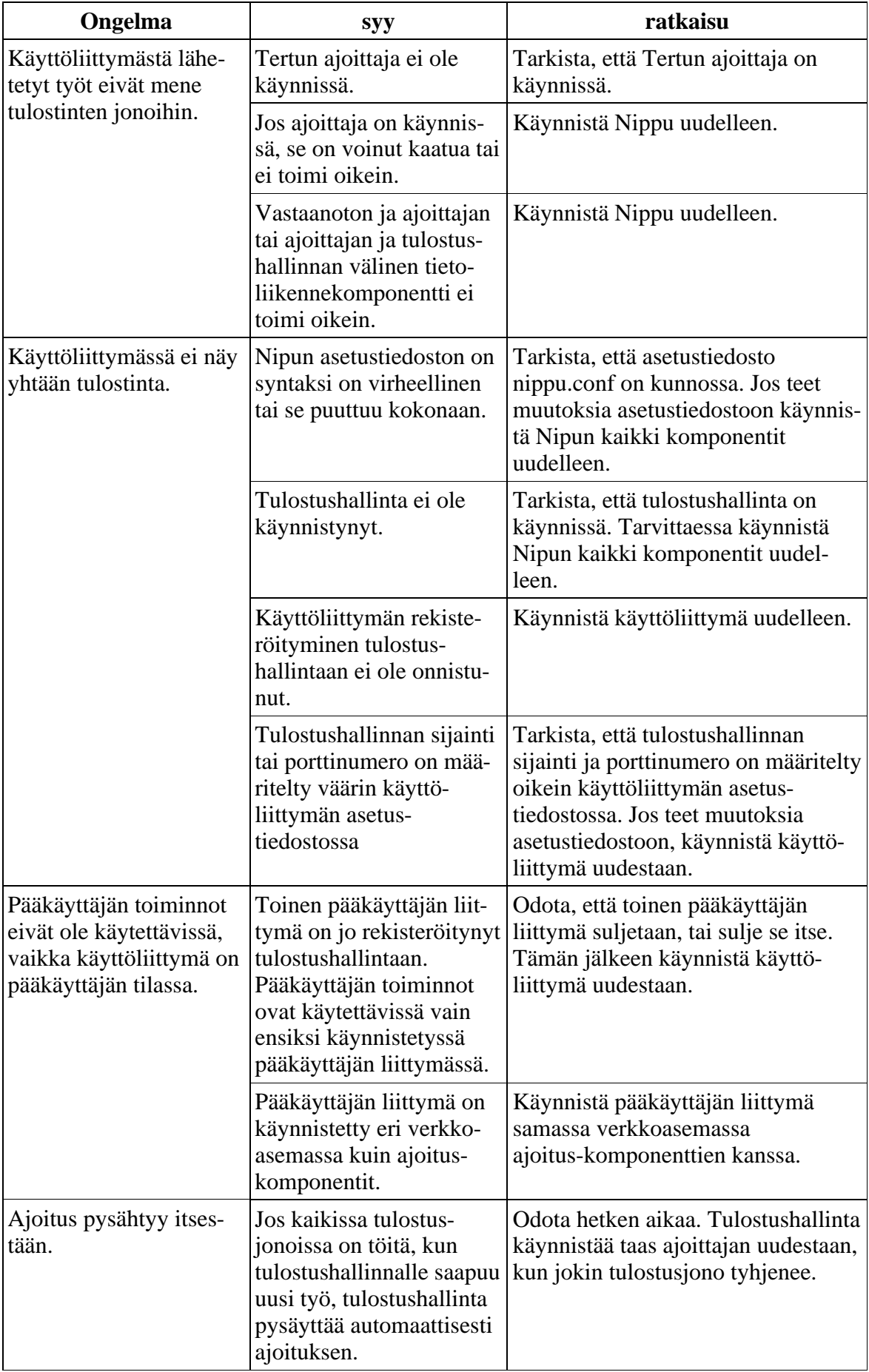

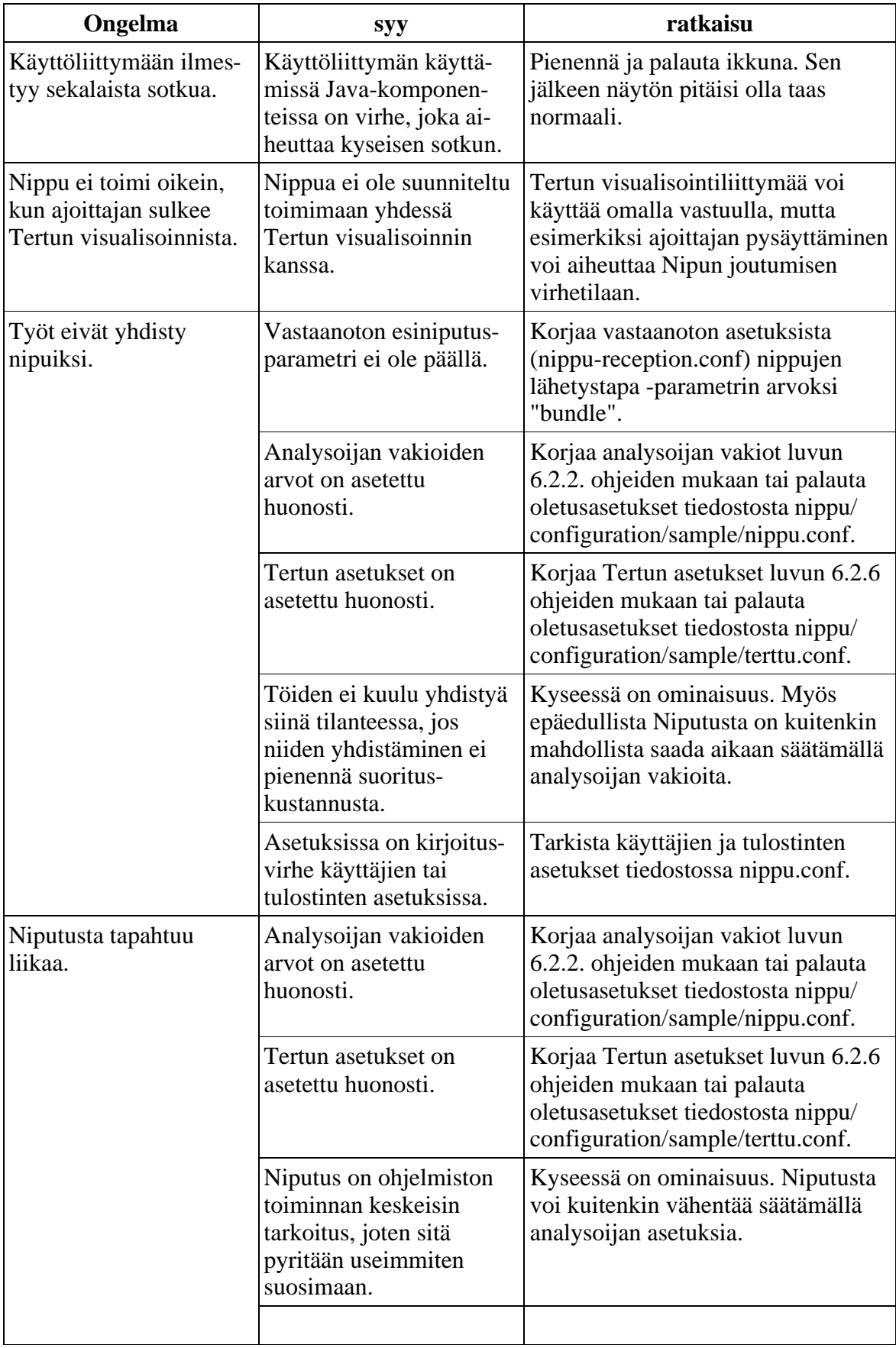

# **7.2 Tunnetut viat**

Nipun versiossa 1.0 on kaksi tunnettua vikaa:

Jossakin harvinaisessa tilanteessa käyttöliittymään saattaa ilmaantua sotkua. Tämän voi ratkaista pienentämällä ja palauttamalla ikkunan.

Ohjelmiston ensimmäisellä käynnistyskerralla tai käynnistettäessä ohjelmistoa useita kertoja tiheään peräkkäin, ohjelmisto saattaa käynnistyä tilassa, jossa töiden vastaanotto ei onnistu. Ongelma ratkeaa sulkemalla ohjelmisto ja käynnistämällä se uudelleen.

Lisäksi Nipun mukana toimitettavassa Tertun visualisoijassa on runsaasti ainakin visuaalisia virheitä, joista Nippu-projekti ei vastaa.

# **7.3 Tekninen tuki**

Ohjelmiston immateriaalioikeuksien haltija tai tekijät eivät tarjoa minkäänlaisia tukipalveluja. Tekijät saattavat kuitenkin voida vastata joihinkin ohjelmistoa koskeviin kysymyksiin, vaikka takeita mistään teknisestä tuesta ei anneta. Tekijöiden nimet ja sähköpostiosoitteet ovat seuraavat:

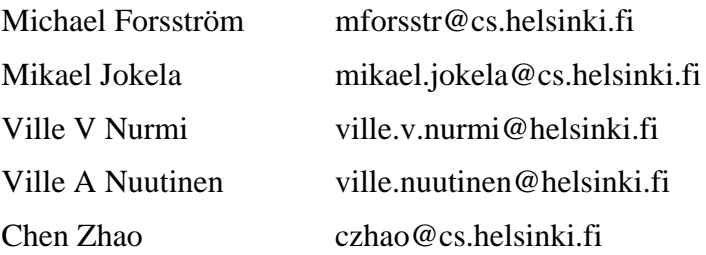

# **Liite 1. Sanasto**

**Alkeistulostustyö** tarkoittaa sellaista tulostustyötä, joka ei ole yhdiste muista töistä tai yhdisteistä.

**DNS** (domain name service) on Internetissä käytettävä nimipalvelujärjestelmä, jolla verkkoasemille määritellyt DNS-nimet voidaan kuvata IP-verkko-osoitteiksi ja päinvastoin. DNS:ää käytetään verkkoaseman käyttöjärjestelmän tarjoaman rajapinnan kautta.

**DNS-nimi** on sellainen verkkoaseman nimi, joka voidaan kuvata kyseisen verkkoaseman IP-verkko-osoitteeksi DNS-nimipalvelun avulla. Asiaan liittyvä Internet-standardi (RFC) määrää, että sallittuja merkkejä DNS-nimissä ovat kirjaimet (a–z), numerot (0–9), tavuviiva ja piste.

**FQDN-muoto** (fully qualified domain name) tarkoittaa DNS-nimen kirjoitusmuotoa, jossa ovat mukana kaikki korkeamman tason verkkotunnukset pisteillä erotettuna, esimerkiksi melkki.cs.helsinki.fi. Paikallisen verkon DNS-nimi voidaan kirjoittaa myös lyhyessä muodossa, esimerkiksi melkki.

**Integer.MAX\_VALUE**-niminen vakio on Javan enimmäisarvo kokonaisluvulle. Vakion arvo on 2 147 483 647.

**IP-verkko** tarkoittaa sellaista tietoliikenneverkkoa, jossa tietoliikenteen verkkotason protokollana käytetään IP-protokollaa (Internet protocol). IP-protokolla on Internetissä ja useimmissa lähiverkoissa käytettävä verkkoprotokolla.

**Linux** on vapaasti saatava, unix-tyyppinen käyttöjärjestelmä.

**Nippu** on sekä ohjelmistotuotantoprojektin että projektin tuotteena syntyvän tulostuspalvelinohjelmiston nimi. Nippu-nimi valittiin, koska simuloitava käyttäjä saa tuotteen avulla useat tulosteensa yhdessä nipussa. Nippu-projekti toteutetaan Helsingin yliopiston tietojenkäsittelytieteen laitoksella kesällä 2003.

**TCP-yhteys** tarkoittaa IP-verkossa TCP-yhteysprotokollalla (transmission control protocol) muodostettua tietoliikenneyhteyttä. TCP on UDP:n ohella tavallisin yhteysprotokolla IP-verkoissa. TCP-protokolla takaa sovelluksen lähettämien pakettien pääsemisen perille ja pakettien keskinäisen järjestyksen säilymisen.

**Terttu** on ajoittajaydin, joka sisältyy keskeisenä komponenttina Nippuun. Terttuun kuuluvat myös visualisoija ja tietoliikennekomponentti. Terttu on toteutettu Helsingin yliopiston Terttu-ohjelmistotuotantoprojektissa kesällä 2002.

**Tietoliikenne** on tiedon välitystä eri ohjelmistokomponenttien välillä käyttäen erityisesti TCP/IP-verkkoyhteyksiä

**Tietoliikennekomponentti** käsittää kaiken Nipun tietoliikenteeseen liittyvän ohjelmarakenteen.

**Tietoliikenneprotokolla** on säännöstö, jota verkkoasemien käyttöjärjestelmien ja sovellusten on noudatettava, jotta niiden välinen yhteys olisi mahdollinen. Esimerkkejä tietoliikenneprotokollista ovat Nipun sovellustason protokolla (liittymäsuunnitelman luku 3.3.3), yhteystason TCP-protokolla ja verkkotason IP-protokolla.

**Tietoliikenneyhteys** tarkoittaa kahden Nipun komponentin välistä tietoliikennettä erityisesti niin, että jos esimerkiksi vastaanotto on yhteydessä kahteen eri käyttöliittymään, on tällöin kyseessä kaksi eri tietoliikenneyhteyttä. Nipussa käytetään TCP-protokollan mukaisia tietoliikenneyhteyksiä.

**Tili** on tässä dokumentissa yleisesti käytetty lyhenne sanasta tietoliikenne.

**Toimintaympäristö** tarkoittaa sitä fyysistä tai simuloitua verkkoasemien muodostamaa verkkoa, jossa Nippu hallinnoi tulostusta.

**Tulostaja** tarkoittaa sellaista toimintaympäristössä toimivaa agenttia, joka synnyttää tulostuspyyntöjä.

**Tuloste** on tulostuskomennon suorittamisesta syntynyt lopputuote.

**Tulostustyö** on Nipun tai jonkin toimintaympäristön laitteen käsittelyssä oleva, tulostajan antama tulostuskomento. Tulostustyö voi olla yhdiste (eli nippu) kahdesta tai useammasta tulostustyöstä tai niiden yhdisteestä. Katso myös **alkeistulostustyö**.

**Verkkoasema** on yksittäinen tietoliikenneverkkoon liitetty laite, esimerkiksi tietokone tai tulostin.

**Ympäristömuuttuja** on käyttöjärjestelmän asettama käyttöympäristön parametrin sisältävä muuttuja, jonka arvon ajettava ohjelma voi lukea. Esimerkiksi unix-tyyppisissä järjestelmissä *USER*-ympäristömuuttuja sisältää käyttäjän käyttäjätunnuksen.